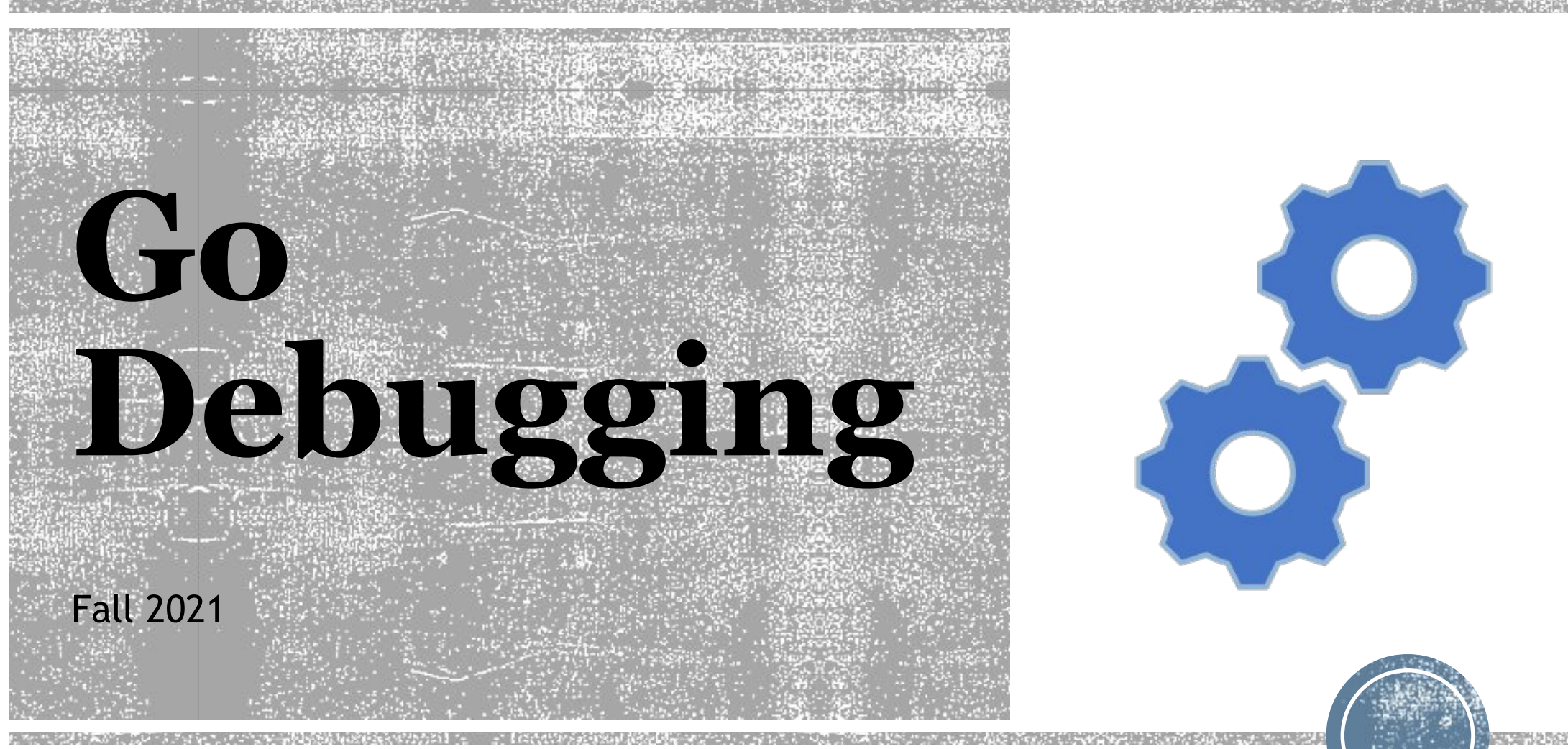

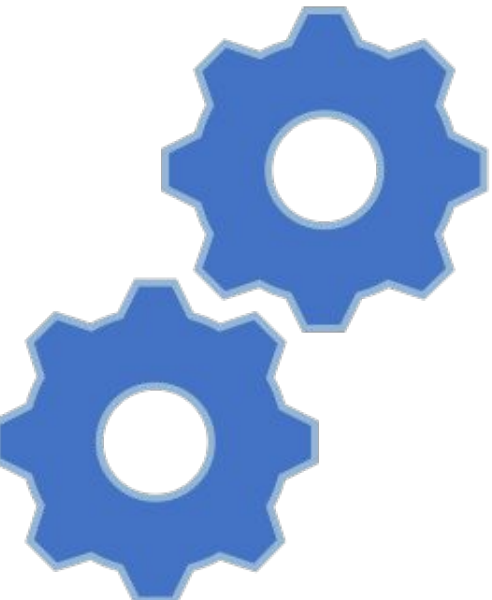

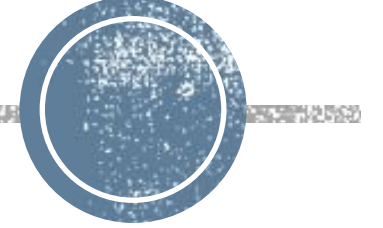

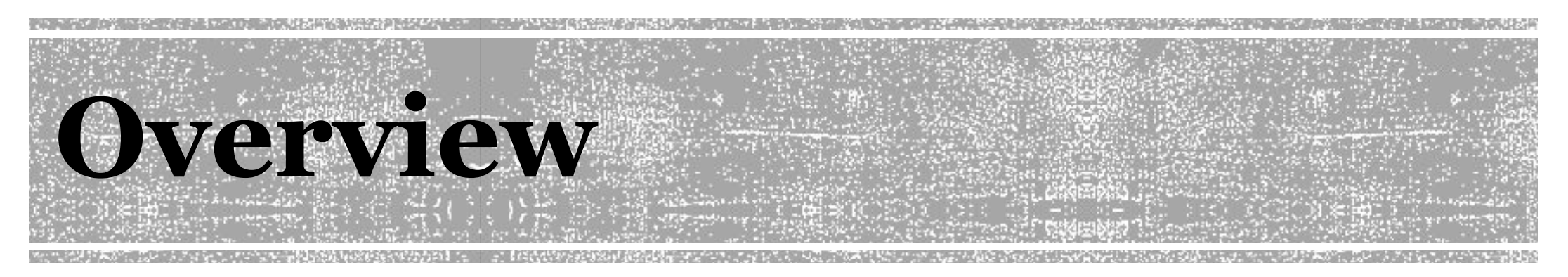

- Congrats on reaching the P1 checkpoint!
- Part A final is complicated
	- By the end, your implementation will have many moving parts
	- Our goal is to help you fix the bugs that inevitably arise
	- Debugging large projects like this is a crucial real-world skill!
- Purpose of this recitation:
	- **Example 2 Teach language-agnostic debugging skills**
	- **Teach Go-specific debugging skills**
	- Outline expectations for questions asked on Piazza, Slack, or at Office Hours
- **▪ CHECK OUT THE FAQ POST! @279**

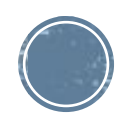

# **Debugging Tip1: Logging**

- Add log statements around points of inter-thread communications
	- **○ Channel -> understand buffered & unbuffered channels!**
	- Connection
	- …
- Attach server/client IDs to each log line
- Create multiple log files, one for each thread
- Limit log output size for easy navigation
	- Convenient to use flags to enable/disable logging
	- No multi-level logging support in Go's standard library

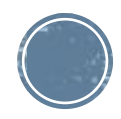

## **Debugging Tip2: Race Condition**

- Remember to **run with –race flag** and **read –race output** (it tells you the two specific go routines that are having data race!)
- Goland has a built-in debugger
- @68: Use the defer statement from the quick start in every test you'd like to leak test.
	- https://github.com/uber-go/goleak

# **Debugging Tip3: Read the Tests**

#### • Why read the tests programs?

- Understand the expected behavior of the program.
- The system specification is written in natural language and thus inherently **ambiguous** and prone to **misinterpretation**.
- The test program is more precise.
- Prepare for Part B.
	- The public tests are simple. The hidden tests are brutal.
	- You will need to write some of your own tests for partB!

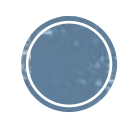

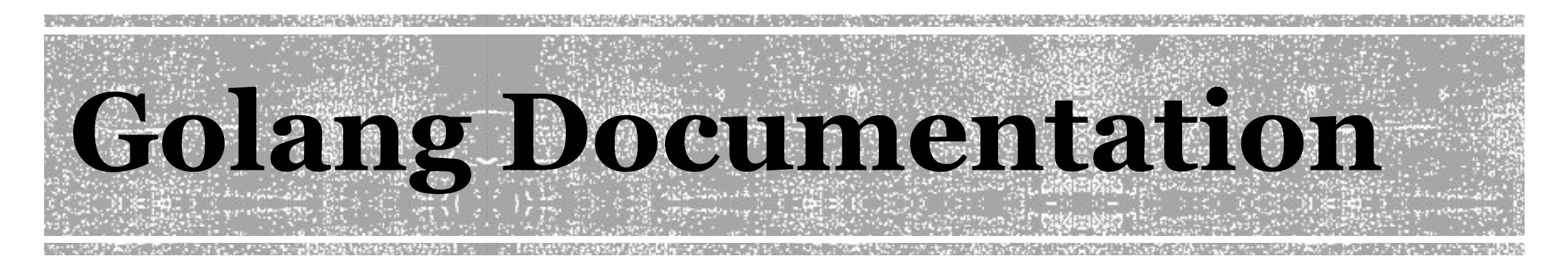

- ▪Golang documentation can sometimes be cryptic, unhelpful, terse, or simply empty. However, sufficient digging can usually unearth the details you are interested in.
- ▪A common question in p0 was: Why does my code stop at conn.Read()? Can you try to figure this out yourself? (Other than reading the handout)

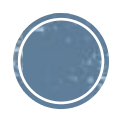

## **Step1: Fix compiler errors**

- We expect you at this point to be proficient enough at Go to fix most compile errors on your own.
- **.** If there is a type you are not familiar with, first search the starter code for that type (grep -rn type typeName)
- **.** If it is not in the starter code, search Google.
- **.** If it is not on Google, then ask on Piazza/Office Hours.

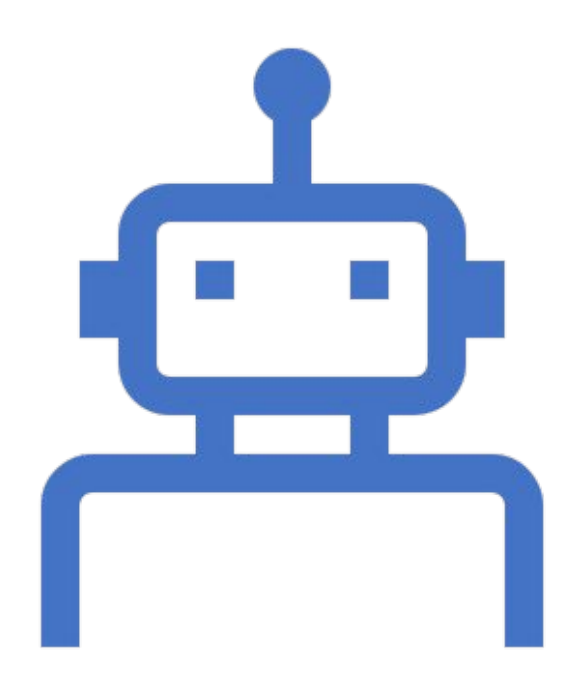

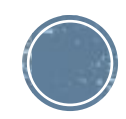

# **Step2: Fix segfaults (panics)**

- **The only common ways you will get a segfault in Golang are by** dereferencing a nil pointer or accessing an out-of-bounds index in an array.
- **.** If you do get a segfault, Go will provide you with a stack trace with line numbers.
- ▪If you find a segfault, you are expected to **fix it on your own** (or at least put a reasonable amount of effort). When I say fix, I mean fix, not mask.
- **The exception is segfaults that occur in the starter code or Go libraries.**

### **Step3: Hand simulate the system behavior**

- Sample Scenario 1:
- **Running the TestXXX test and I got a time out error.** 
	- Potential bugs: 1. Spinlock 2. Deadlock 3. Block at a channel 4.Did not close properly …
- Understand the corresponding functions for the test case. The tests are generally readable. ("grep <testname> \*" in the lsp folder to figure out which file contains a given test.)
- Use logging statement to track the state.
- **Check all the go routines (where you are running infinite loops) and reason** through all the cases you have. See if you are blocked somewhere.

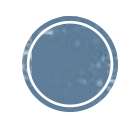

#### **Step3: Hand simulate the system behavior**

- > *Check all the go routines (where you are running infinite loops) and reason through all the cases you have. See if you are blocked somewhere.*
	- It may be helpful to get a printout of all current goroutines and their running/blocked status.
	- More ways to do this:

<https://stackoverflow.com/questions/19094099/how-to-dump-goroutine-stacktraces>

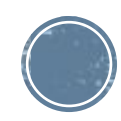

### **Step3: Hand simulate the system behavior**

- Sample Scenario 2:
- Running the srunner & crunner\_sols but the srunner hangs (considering checkpoint implementation).
- **Check the srunner/crunner.go file, the reference binary files also use the same format** to run the reference solution.
- **Reason through your code and check:** 
	- The connection is established correctly.
	- My server can read DATA from client.
	- My server sends ACK back.
	- My server write DATA to client.
	- …
- A good exercise: walk through a hand simulation with your partner!
	- Or, explain it to a pet, rubber duck, etc.
	- Often you will realize while explaining a piece of code that it is not doing what you thought it was.

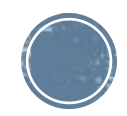

# **Step4: Fix race condition**

- When you run your tests with go test –race, Go will tell you if it detects any data races. This will include line numbers for the offending data accesses.
- You are expected to be able to fix any races that are detected by the race detector. If there is a race detected, it's time to bring out the Banker example from the first recitation.
- Change the parameters of your test cases, and run them multiple times to tease out race conditions. Even if it only detects a race 1 out of 10 runs, you should still fix that race. (Or Part B will be miserable...)

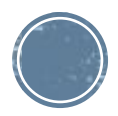

#### **Step5: Isolate the problem using logs/prints**

- **Examble 2** Starting next week, we no longer accept Piazza questions or Office Hours questions about an end-to-end failure accompanied by the entirety of your source code.
	- This is not because we don't want to help you we do! But looking at your code and seeing what is wrong in 10 minutes is very hard, so the best we can do is just guide you through these 5 steps. It is more efficient if you do the steps yourself and then ask us targeted questions.
- Questions about your overall system design are still welcome.
	- Questions like "how should my server handle … case" is something you should consider and design, but do not ask on Piazza please (to avoid giving away an answer to everyone).
- We expect you to isolate the exact goroutine/lines of code that are behaving differently than you expected before asking for help.

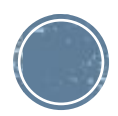

#### **Step5: Isolate the problem using logs/prints**

▪ Some ideas:

- **If you are having client/server coordination issues, print out every packet** sent/received.
	- Consider defining a wrapper function around Read/Write funcs that prints the packet, then use that instead of Read/Write directly.
- **E** Same goes for channels
- Don't be afraid to write your own tests, or call our general test functions with different arguments! Try to find a minimum broken example.
	- E.g. if you have a bug that occurs in one of our multiple-client tests, first test having multiple clients connect but do nothing else; then have one of them send a message after connecting; then have multiple of them send messages after connecting; then mix in reordering, etc. until the bug appears.

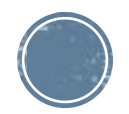

# **5 steps before asking for help**

- 1. Fix compile errors
- 2. Fix segfaults
- 3. Hand-simulate system behavior
- 4. Fix race conditions
- 5. Isolate the problem using prints/logs
- Ask precise, concise questions:

e.g: I noticed that in the SlowClient tests, the clients are getting responses for the wrong keys. This is what happens in my system when it receives a Get request... (explain in pseudocode)

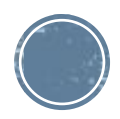

#### **My code passes locally but not on Gradescope**

▪ Many students have had this issue

- We will post on Piazza detailing common performance issues. (Stealing from a previous TA)
- One additional thing you can do: use top/htop
- **If your program is pinning all your CPU cores at 100% when running,** that indicates a performance problem. At least for P1, a good implementation will not use more than around 20% CPU on a modern machine for any of our tests.

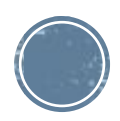

### **Words of advice**

- ▪Always understand *why* your code works.
- ▪Don't be afraid to rewrite part or all of your code.
- ▪Sometimes you can catch subtle mistakes by writing it a second time – This is how you learn in general.
- ▪You do have a partner to work together!

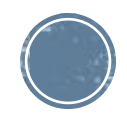

## **Further Reading**

▪ David Andersen, "Software Engineering for Systems Hackers", <https://www.cs.cmu.edu/~dga/systems-se.pdf>

- **Linked on course syllabus webpage**
- Chapters 5.1 & 11

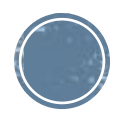